# **StudOn**

### $\rightarrow$  How to sign in for your courses

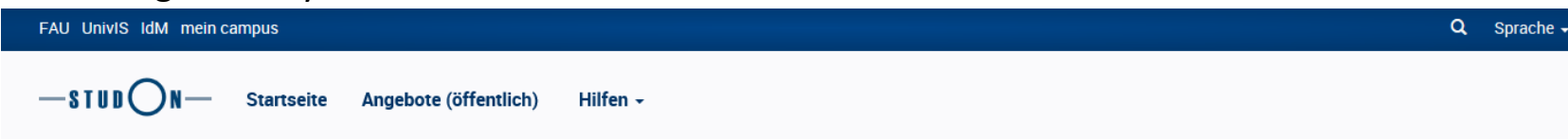

### E-Learning an der Friedrich-Alexander-Universität Erlangen-Nürnberg

 $\bullet$ 

 $\bullet$ 

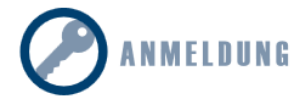

- ▶ Single Sign-On (immatrikulierte Studierende)
- $\blacktriangleright$  Lokale Anmeldung (Lehrende, Gasthörer, Gäste)

**Lokales Passwort vergessen?** Lokalen Benutzernamen vergessen? Nutzungsvereinbarung

#### Sie haben noch keinen Zugang?

- · Anmeldung von Studierenden
- · Registrierung für Mitarbeiter/innen
- · Zugang für Gasthörer
- · Schreibrechte für Hilfskräfte

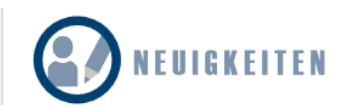

#### FAU-Studierendenbefragung (FAU-St 2018)

Liebe Studierende, Ihre Meinung ist gefragt!

Die FAU führt derzeit die Studierendenumfrage FAU-St 2018 durch. Vom 11.01.2018 bis einschließlich 11.02.2018 haben Sie die Möglichkeit, zentrale Fragen rund um die FAU und Ihr Studium zu beantworten. Die Ergebnisse helfen uns dabei, die Studiensituation an der FAU kontinuierlich zu verbessern und weiterzuentwickeln.

Nehmen Sie doch am besten gleich an der Umfrage teil. Wir haben Ihnen eine E-Mail mit einem Zugangslink an Ihre FAU-Mailadresse geschickt. Ausführliche Informationen zur Umfrage finden Sie im Informationsblatt FAU-St 2018.

Als kleines Dankeschön verlosen wir dieses Jahr unter den Teilnehmerinnen und Teilnehmern 3 x 2 Karten für das Schlossgartenfest 2018 sowie 6 FAU-LKW-Planentaschen mit FAU-Kaffeebecher.

Bei Fragen oder Anregungen wenden Sie sich bitte an Nicole Froebus und Dr. Christopher Schmidt aus dem Referat für Qualitätsmanagement und Evaluation: evaluation@fau.de.

Vielen Dank für Ihre Teilnahme!

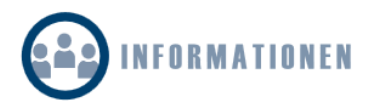

#### ▼ StudOn-Blog

- "Happy Hour" bei Anmeldungen
- · StudOn Stammtisch für Lehrende
- Literaturliste in StudOn erstellen
- Interaktive Videos in StudOn
- Praxis-Tag der Lehre an der FAU

weitere

- ▶ StudOn Support
- $\blacktriangleright$  Hilfen
- $\blacktriangleright$  Schulungen
- ▶ Über StudOn
- Download
- $\triangleright$  Weiterführende Links

# For example: Sign in for a course at the Department of Computer Science

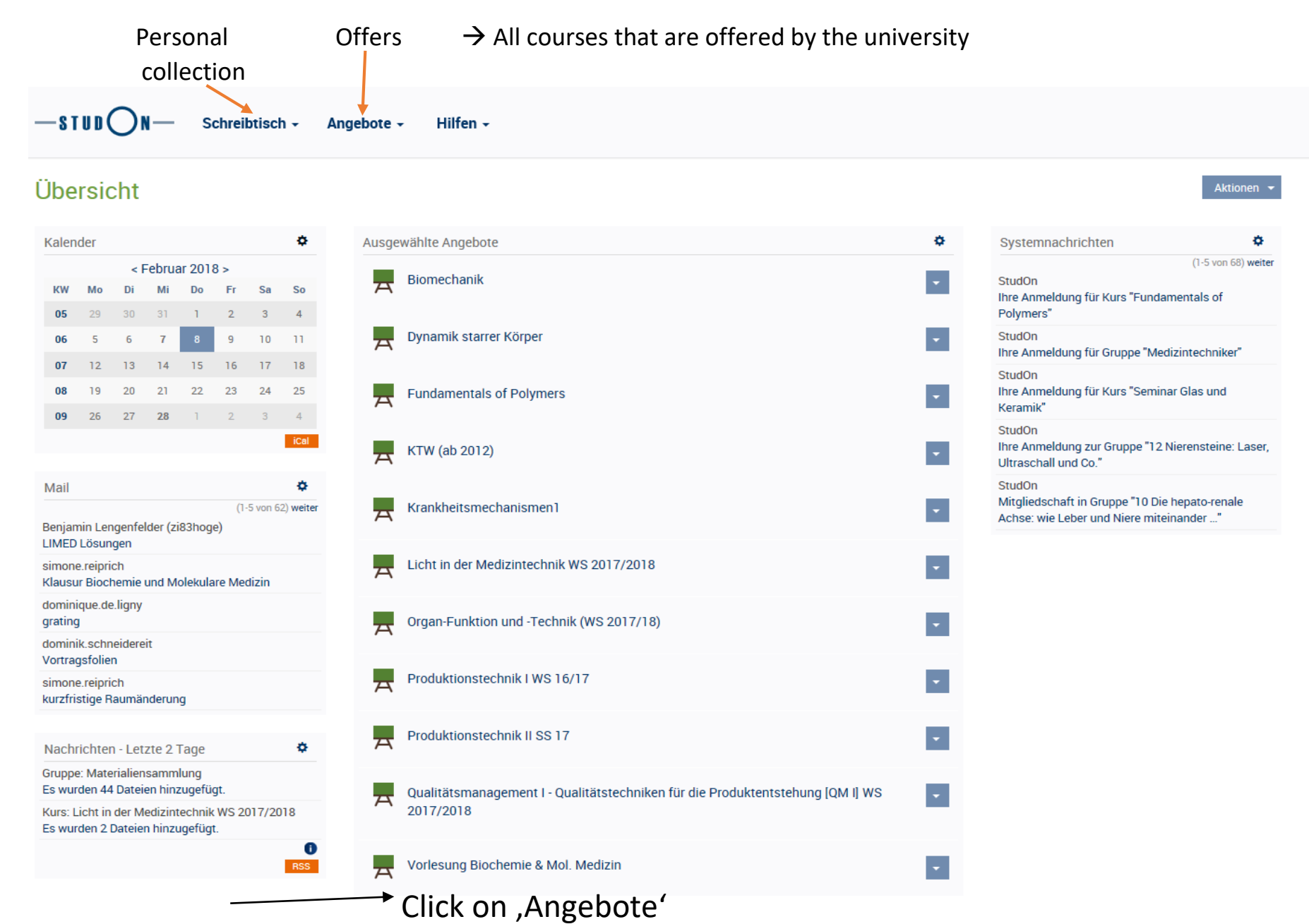

 $\overline{\phantom{0}}$ stud $\bigcirc$ n $-$ Schreibtisch - Angebote -Hilfen  $\sim$ 

Angebote

# m Angebote

Aktionen  $\sim$ 

Möchten Sie als Dozent/in einen Unterbereich für eigene Angebote eröffnen, verwenden Sie bitte die Registrierung für Dozenten.

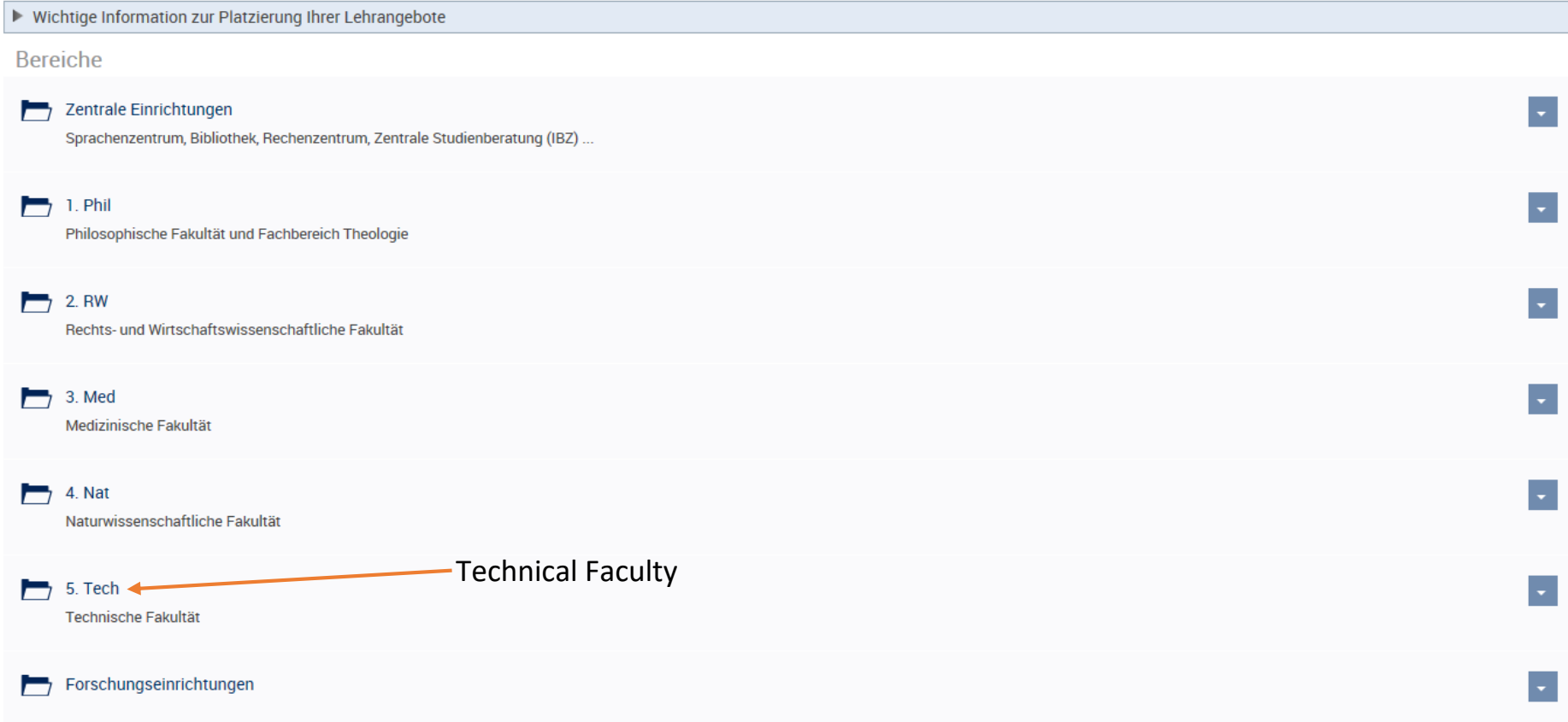

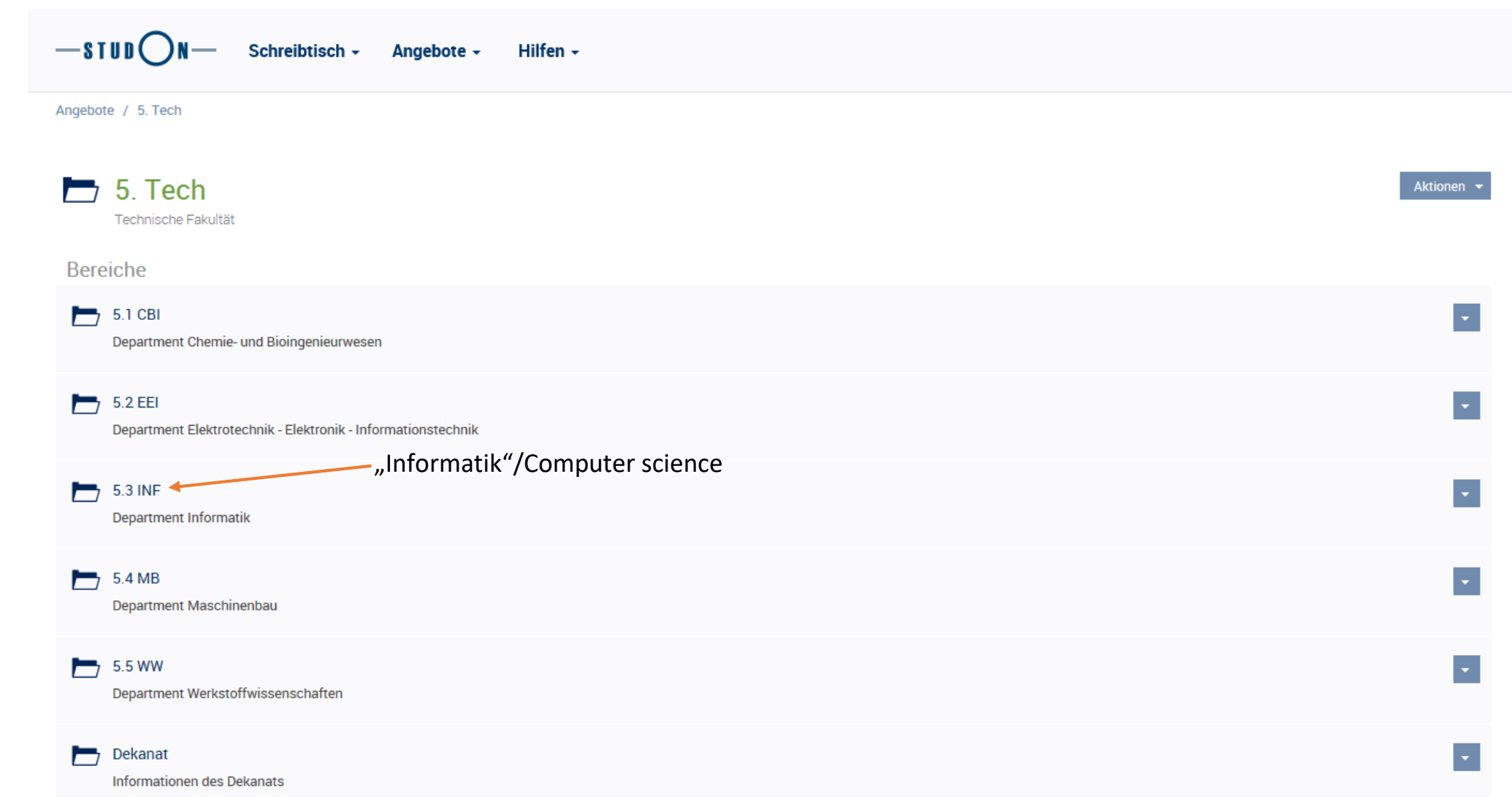

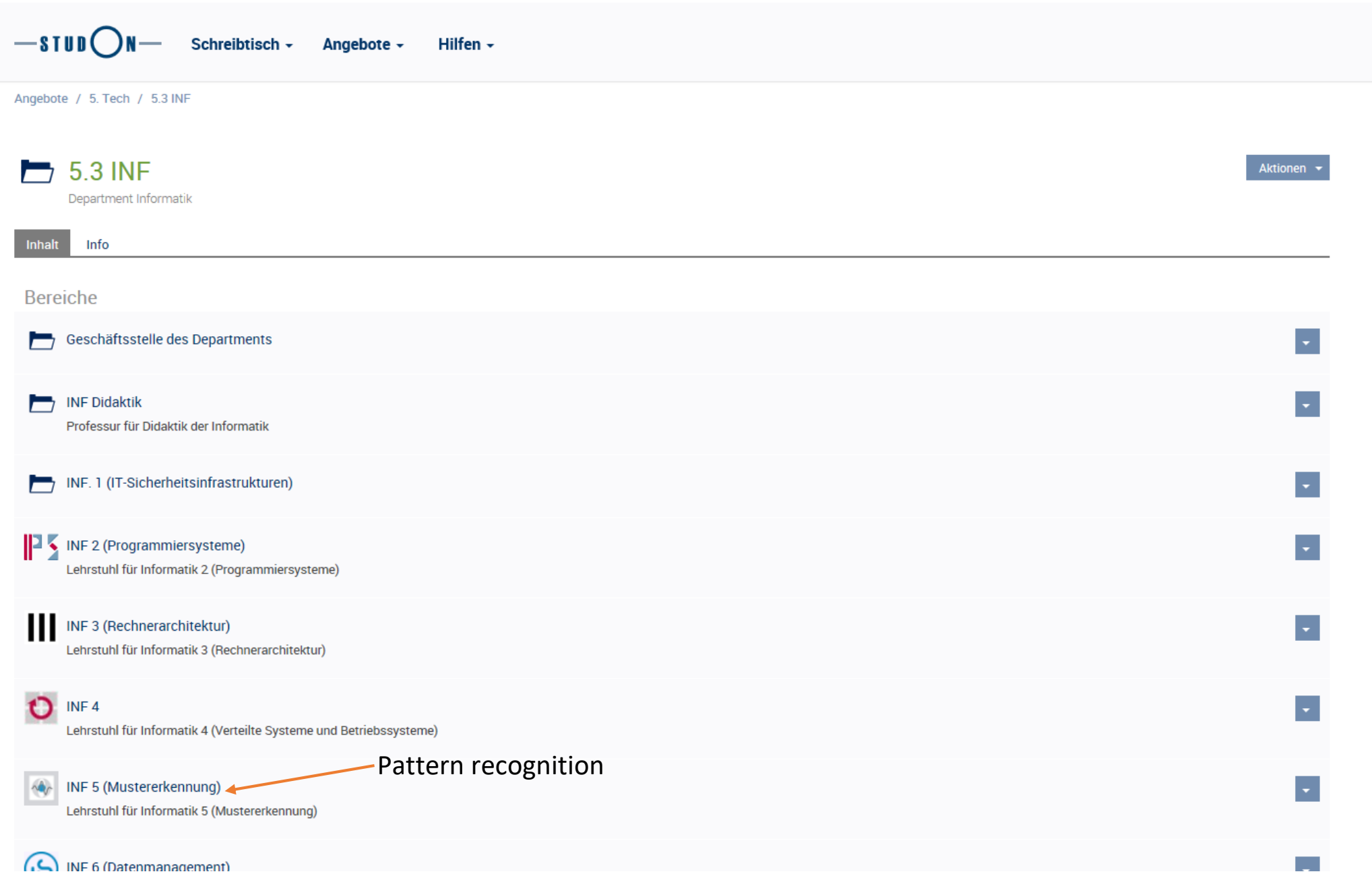

-SIUD ON- Schreibtisch - Angebote -

(de) Konstruktionsbereich zur Erstellung von Online-Kursen für die Virtuelle Hochschule Bayern (vhb) (en) Construction area for...

Hilfen  $\star$ 

### Kurse

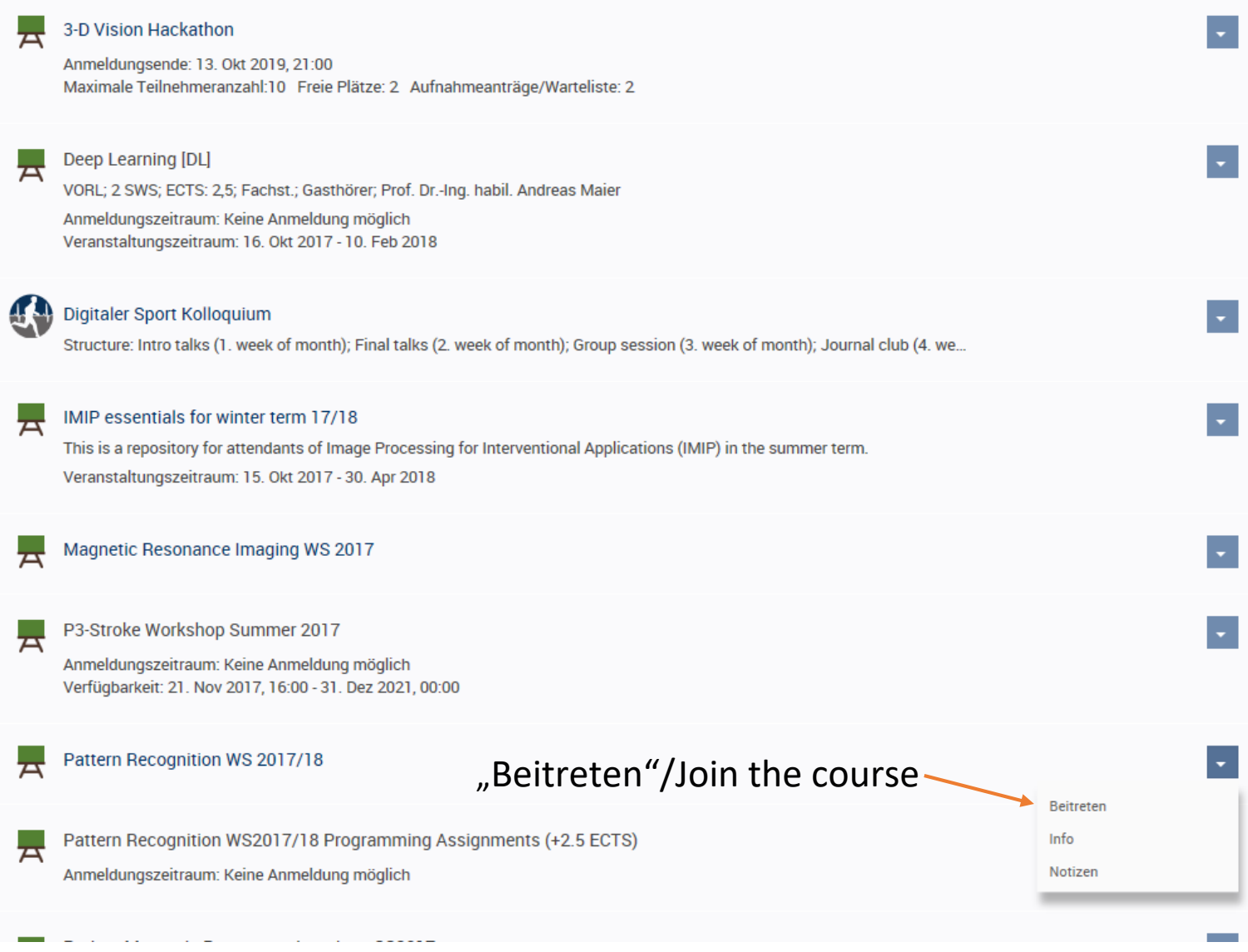

# $\rightarrow$ In the groups of StudOn is a bunch of materials provided to download.

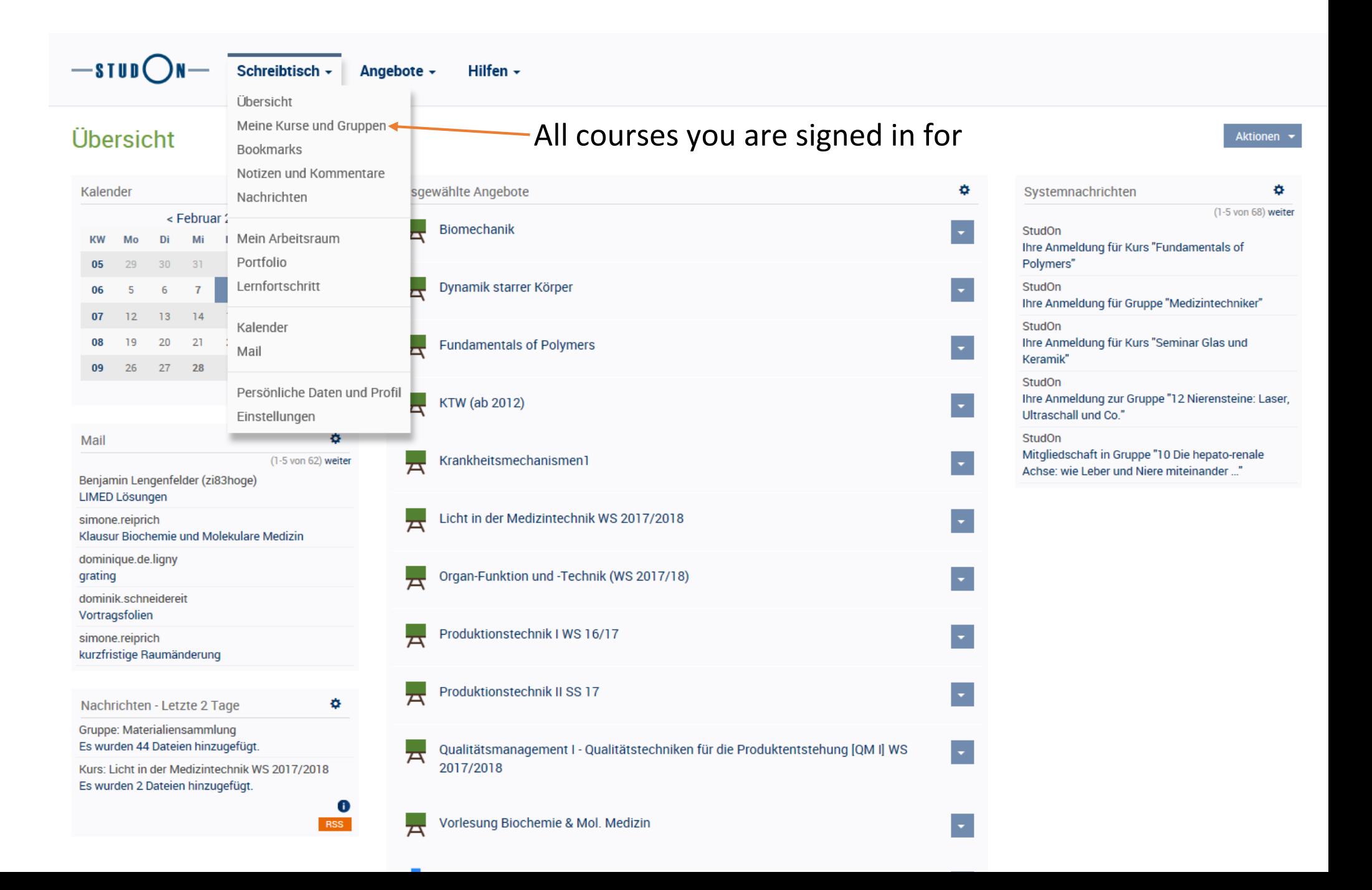

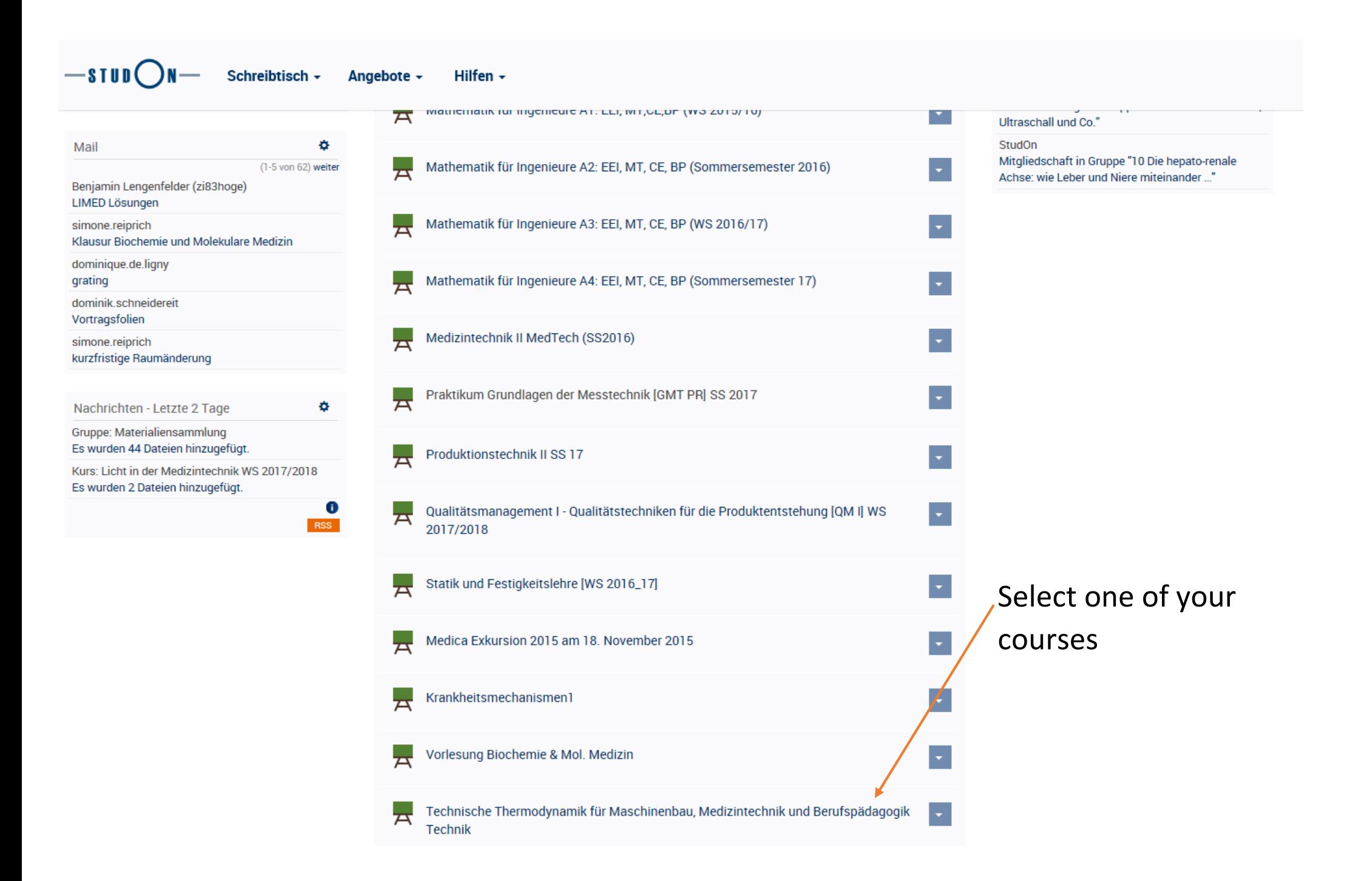

 $-s$ Tud $\bigcap_{N}$ Schreibtisch ~ Angebote -Hilfen -

Angebote / 5. Tech / 5.1 CBI / Technische Thermodynamik / Technische Thermodynamik für Maschinenbau, Medizintechnik und Berufspädagogik Technik

#### Technische Thermodynamik für Maschinenbau, Medizintechnik und Berufspädagogik Technik Aktionen <del>v</del> ┳ Inhalt Info Mitglieder Lernfortschritt Kursmitgliedschaft beenden Inhalt Nachrichten Ö. (1-5 von 198) weiter Vorlesung Forum: Vorlesungsforum Es wurde ein Beitrag hinzugefügt. Handouts, Zusatzmaterial Forum: Übungsforum 59 Beiträge hinzugefügt. Übung Forum: Vorlesungsforum Aufgaben, Zusatzmaterial 2 Beiträge hinzugefügt. Forum: Übungsforum 5 Beiträge hinzugefügt. Organisation Forum: Vorlesungsforum Es wurde ein Beitrag hinzugefügt. All the materials that are provided Prüfung H. ó. Kalender by the professor<Februar 2018 > Fragestunden **KW** Mo Di Mi Do Fr. Sa So pdf 24,5 KB 07. Aug 2017, 17:00 05 29  $30<sub>1</sub>$ 31  $\mathbf{1}$  $\overline{2}$  $\sqrt{3}$  $\overline{4}$ 06  $\overline{7}$ 9  $10 - 11$ 5 6 Selbstrechenübung  $07$  $12$  $13<sup>°</sup>$  $14$  $15$  $16$  $17<sup>°</sup>$  $18$ Aufgaben, Präsentationen 08  $19$ 20 21 22 23 24 25 09 26 27 28  $1 \quad 2 \quad 3 \quad 4$